## inHere Account Setup

## **Mobile App & Web Portal Instructions**

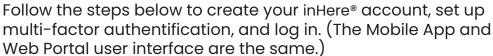

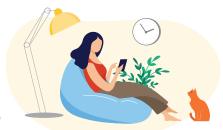

1 You will receive an email introducing you to inHere®.

Tap the **button** to register for inHere.

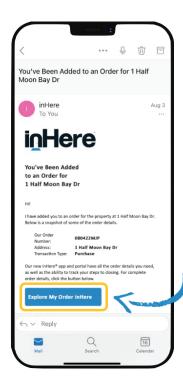

Follow the steps to create your inHere account.

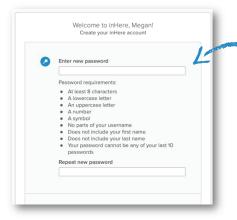

Enter a **password** that meets our requirements.

(Optional but Recommended) Add a phone number for unlocking your account using SMS and/or Voice Call.

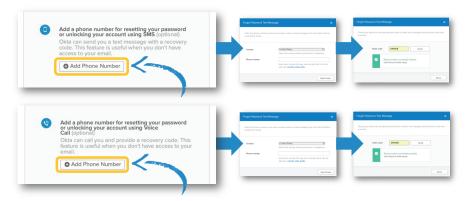

3 The first time you log in, you'll need to set up multifactor authentication.

Enter the email address to which you received your inHere email.

Then, enter the **password** you created in *Step 2*.

Tap Sign In.

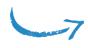

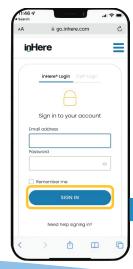

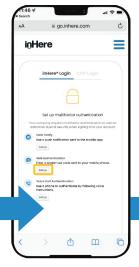

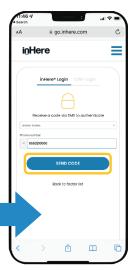

Tap your chosen method of authentification.

Click Send Code.

Enter code you receive and tap **Verify**.